La comisión de empleo, en su reunión celebrada el día 19 de octubre de 2021, acuerda los siguiente, respecto a los desplazamientos para realizar los exámenes de las convocatorias internas: *"Se procederá a abonar al personal que participe, los gastos del billete correspondiente al desplazamiento hasta el lugar donde se realice el examen, cuando el destino geográfico del centro de trabajo del participante en la convocatoria sea distinto".* 

Las solicitudes deberán ser creadas con al menos **72 horas** antes del inicio del viaje.

## **CREACIÓN SOLICITUD GASTOS BILLETES PARA EXÁMENES CONVOCATORIAS**

En la intranet, menú parte izquierda "Servicios  $\rightarrow$  Solicitud de dietas"

Dentro de la aplicación de dietas, pulsar **"Crear nueva dieta"**

Cumplimentar los campos con los siguientes valores:

- Motivo: Asistencia examen convocatoria
- Colector: Tipo de colector: ORDEN, Código colector: O01SELECRRHH, Descripción colector: PROCESOS SELECCIÓN DE PERSONAL
- Matrícula del autorizador: buscar la matrícula 07045904 FRANCISCO JAVIER HERNANDEZ RAMOS.
- Unidad proponente: elegir del desplegable "AREA DE ORGANIZACIÓN Y PRESUPUESTO"
- Destino: MADRID
- Municipio: POZUELO DE ALARCON
- Itinerario: *lugar de origen (\*)*  MADRID *lugar de origen (\*)*

*(\*) El lugar de origen es el destino geográfico de trabajo del candidato* 

## Pulsar **"Crear solicitud"**

Pantalla de identificación del viajero:

- Pulsar "Nuevo viajero"
- Seleccionar la persona que realiza el viaje
- Señalar fecha y hora de inicio del viaje. En términos generales fecha del examen.
- Señalar fecha y hora de fin del viaje. En términos generales fecha del examen.
- Marcar: (el resto de los conceptos no son válidos)

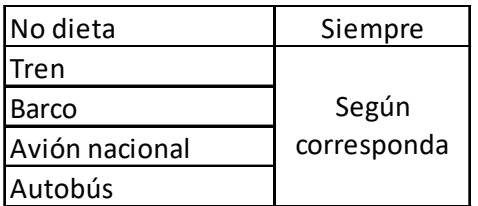

Marcar: (el resto de los conceptos no son válidos)

Pulsar **"Guardar"** y posteriormente **"Enviar a autorizador"**